## Package pxgentombow v0.9e

Hironobu Yamashita

2018/03/16

English version is available: see gentombow package!

日本の出版では、たとえば仕上がり寸法が A4 サイズの場合、一回り大きな B4 サイズの用紙の中央にトン ボ付きで印刷することがあるようです。このドキュメントは、実際に A4 用紙を B4 用紙の中央にトンボ付き で配置している事例です。

pxgentombow パッケージは、クラスファイルなどが想定している用紙サイズ情報(\paperwidth, \paperheight)を検知し、それより一回り大きなサイズの用紙の中央にトンボ付きで出力するために必 要な機能を提供します。ただし、このパッケージは実際の出力サイズ指定を発行しませんので、以下のいずれ かのパッケージと併用するとよいでしょう:

- *•* bounddvi パッケージ(gentombow バンドル)
- *•* bxpapersize パッケージ(ZR さん作)
- *•* graphicx パッケージの 2016 年以降の版(setpagesize 機能つきのもの)

bounddvi パッケージは、pxgentombow と同じく gentombow バンドルに収録されていますが、名前のとおり DVI を経由する場合にしか利用できません。一方、bxpapersize パッケージは汎用で、LuaTEX のような PDF 直接出力の場合にも利用できます。また、graphicx パッケージは画像挿入用のパッケージですが、2016 年以 降は自動的に出力サイズ指定も行うようです(\mag ≠ 1000 の場合には機能しません)。

使い方の例は

```
\documentclass[a4j]{jarticle}
\usepackage{pxgentombow}
\usepackage{bounddvi}
\begin{document}
…本文…
\end{document}
```
です。pLATEX における横組と縦組の両方で使え、また jsclasses のような版面拡大 (\mag) が使われた場合に も対応しています。なお、pxgentombow パッケージは pLATEX と upLATEX および LuaTEX-ja のみで動作し ます。その他(pdfIATFXなど)で使いたい場合は、代わりに gentombow パッケージを使用してください。 本パッケージは、gentombow バンドルの一部として配布されています:

https://github.com/aminophen/gentombow

2017 年までは platex-tools バンドルの一部でしたが、2018 年以降は独立させてあります。

## 1 簡単な使用法

はじめに、パッケージをオプション指定なしに使用する場合の機能を説明します。

### 1.1 用紙サイズの自動検知による出力サイズ決定

パッケージにはあらかじめ A 系列 (a0–a10)、B 系列 (b0–b10)、C 系列 (c0–c10) と letter, legal, executive の用紙サイズが定義されています。ここで、B 系列は ISO ではなく JIS です。また、変型版とし て a4var(a4 の変型)と b5var(b5 の変型)も定義されています。

これらのうちいずれか (ただし a0, b0, c0 を除く)の用紙サイズを検知すると、出力サイズが次の規則で自 動的に決定されます\*1。

- *•* 用紙サイズが A 系列のとき:出力サイズは一回り大きな B 系列
- *•* 用紙サイズが B, C 系列または letter, legal, executive のとき:出力サイズは一回り大きな A 系列

この場合、パッケージを読みこんだだけでトンボが付きます。なお、用紙サイズが横長の場合は自動的に出力 も横長になり、縦長の場合は自動的に縦長になります。

よく使われる用紙サイズの例を挙げます。

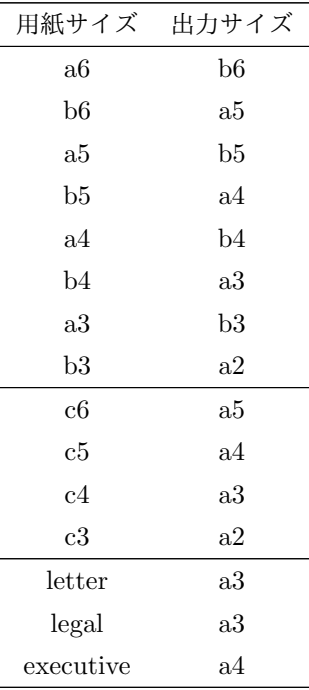

 $^{\ast 1}$ なお、C 系列と letter, legal, executive については日本での慣習が不明のため、現時点では A 系列のサイズで出力すること にしています。

### 参考:用紙サイズの自動検知に失敗した場合の出力サイズ決定

仮に用紙サイズが定義済みのいずれとも異なる場合は、デフォルトでは用紙の天地左右に 1 インチずつ のノビを付けたサイズで出力します。たとえば、幅 100 mm、高さ 200 mm の用紙の場合、出力サイズは幅  $100\,\mathrm{mm} + 2\,\mathrm{in}$ 、高さ  $200\,\mathrm{mm} + 2\,\mathrm{in}$ になります。

#### 1.2 トンボへのバナーの出力

デフォルトでは pxgentombow (2018-03-16 21:29) のような形式で、トンボにジョブ情報(処理ファイ ル名と日付)を示すバナーが出力されます。これは、pLATEX 向けの日本語クラスファイルの多くで利用可能 な tombow オプションと同様です。ただし、クラスオプションに tombo(ジョブ情報を出力しない)または mentuke(トンボの線を表示しない)が指定されている場合は、この設定が引き継がれます。

## 2 パッケージオプション

パッケージオプションによって、出力サイズやバナーのジョブ情報の有無を指定する方法を説明します。

#### 2.1 出力サイズの明示指定

自動決定されるサイズと異なるサイズに出力したい場合、パッケージオプションで明示的に指定することが できます。たとえば

\documentclass[a4j]{jarticle} \usepackage[tombow-a3]{pxgentombow} \begin{document} …本文… \end{document}

とすると、出力サイズは(自動決定の b4 は無視されて)a3 に変わります。指定可能なサイズは、定義済み の用紙サイズと同じものです。すなわち、A 系列 (a0–a10)、B 系列 (b0–b10)、C 系列 (c0–c10) と a4var, b5var, letter, legal, executive です。なお、ここでも用紙サイズが横長の場合は自動的に出力も横長に なり、縦長の場合は自動的に縦長になります。

オプションは *⟨*トンボ形式*⟩*-*⟨*出力サイズ*⟩* の書式で与えます。トンボ形式は、pLATEX の標準クラスと同じ で tombow, tombo, mentuke のいずれかを選びます(tombow はジョブ情報を表示し、tombo は表示しません。 また、mentuke はトンボの線を表示しません)。

#### 2.2 トンボに表示するジョブ情報の有無

用紙サイズを明示的に指定する場合は、前節のようにトンボ形式と出力サイズを同時にオプションで与える ことができます。逆に出力サイズを自動決定に任せつつ、ジョブ情報の有無だけを指定したい場合は、トンボ へのバナー出力を抑制する notombowbanner オプションを使用してください。

## 3 詳細なカスタマイズ

pxgentombow パッケージは、トンボの見た目やバナーの内容をカスタマイズする機能も提供します。

#### 3.1 トンボに表示するバナーの内容

\settombowbanner 命令を用います。例えば ε-pTEX の \pdfcreationdate プリミティブを使って

```
\documentclass[a4j]{jarticle}
\usepackage{pxgentombow}
\settombowbanner{\jobname\space (\pdfcreationdate)}
\begin{document}
…本文…
\end{document}
```
とすると、バナーの表示内容は pxgentombow (D:20180316212932+09'00') になります。命令の引数には 任意のトークン列を与えることができます。

#### 3.2 バナーの文字のフォント

\settombowbannerfont 命令を用います。例えば

\settombowbannerfont{cmss10 at 9pt}

のような指定が可能です。内部的には \font プリミティブを利用しており、使用している TEX エンジンがサ ポートする任意のフォントを指定可能です\*2。

### 3.3 トンボの線の太さ

デフォルトではトンボの線の太さは 0.1 pt ですが、\settombowwidth{1pt}とすると 1 pt になります。命 令の引数には任意の寸法を与えることができますが、実用上は数 pt 以内が良いでしょう。

## 4 その他の注意点

特定のクラスファイルやパッケージと一緒に使用する場合、いくつかの注意点があります。

### 4.1 jsclasses で使用する場合の注意

奥村晴彦氏による jsclasses のクラス (2016 年以降は日本語 TEX 開発コミュニティが管理)を使用してい て、10pt 以外のサイズオプションを指定する場合は、以下のいずれかの方法をとってください。

- *•* クラスオプションに「トンボオプション」(tombow または tombo)を追加する。
- *•* クラスオプションに「\mag を使わないオプション」(nomag または nomag\*)を追加する。

<sup>\*2</sup> LuaTEX や XeTEX (gentombow パッケージの場合) では、OpenType フォントを直接利用することもできます。

これは、jsclasses クラス内で行われる \oddsidemargin と \topmargin の計算の都合からくる制約です。た とえば

\documentclass[a4j,14pt]{jarticle} \usepackage{pxgentombow}

という使い方は誤りです(このままでは誤った余白設定が適用されますので、安全のため pxgentombow パッ ケージがエラーを出すようにしてあります)。代わりに

\documentclass[a4j,14pt,tombow]{jarticle} \usepackage{pxgentombow}

と書くようにしてください。

同様に、ZR 氏による BXjscls のクラスを使用していて、10pt 以外のサイズオプションを指定する場合は

**•** クラスオプションに「\mag を使わないオプション」(nomag または nomag\*) を追加する。

という対処が必要です(BXjscls クラスでは「トンボオプション」が機能しないダミーになっていることに 注意)。

### 4.2 レイアウト設定の注意

余白などのレイアウト設定でありがちですが、\hoffset や \voffset の値を 0 以外に設定するのは避 けてください。このような設定は pxgentombow パッケージのトンボ出力機能と衝突するため、正しい出力 が得られません。レイアウト設定のために変更すべきなのはこれらの寸法ではなく、\oddsidemargin や \topmargin であることがほとんどです。したがって、それらを適切な値に設定するか、レイアウトの設定す べてを geometry パッケージに任せてしまうのも一つの方法です。

 たとえば左右の余白を 25 mm に、上下の余白を 30 mm にしたいとき\*3、まず「TEX <sup>の</sup> 1 インチ」を削除してから \oddsidemargin や \topmargin を変更すると、「見かけ上は」期待どおりの結果になることがあります。

```
\setlength{\hoffset}{-1in}% <== NG
\setlength{\voffset}{-1in}% <== NG
\setlength{\oddsidemargin}{25mm}
\setlength{\topmargin}{30mm}
\setlength{\textwidth}{\paperwidth}
\addtolength{\textwidth}{-2\oddsidemargin}
\setlength{\textheight}{\paperheight}
\addtolength{\textheight}{-2\topmargin}
\addtolength{\topmargin}{-\headheight}
\addtolength{\topmargin}{-\headsep}
```
しかし、この設定では pxgentombow パッケージがトンボを追加するとき、正しい余白を維持することができません。 一方、\hoffset や \voffset は 0 のままで、以下のように \oddsidemargin や \topmargin を設定していれば 問題ありません。

\setlength{\oddsidemargin}{-0.4mm}% 25mm = 1inch - 0.4mm \setlength{\topmargin}{4.6mm}% 30mm = 1inch + 4.6mm

<sup>\*3</sup> ここでは「本文の領域以外」を余白と定義します。すなわち、ヘッダとフッタは余白の一部です。

```
\setlength{\textwidth}{\paperwidth}
 \addtolength{\textwidth}{-50mm}
 \addtolength{\topmargin}{-\headheight}
 \addtolength{\topmargin}{-\headsep}
 \setlength{\textheight}{\paperheight}
 \addtolength{\textheight}{-60mm}
これと同等のレイアウト設定は、以下のように geometry パッケージで行うのが簡単です。
```

```
\usepackage[lmargin=25mm,rmargin=25mm,
            tmargin=30mm,bmargin=30mm]{geometry}
```
# 雑記

発端はこの話です。

● 齋藤修三郎 (@psi\_tau) on Twitter, 2017 年 2 月 9 日 https://twitter.com/psi\_tau/status/829873082911248386

また、現在検討中の事項を挙げておきます。

- *•* 現状では、用紙の横長・縦長がそのまま出力に反映されるので、これを逆転させるオプションの実装。 また、任意の出力サイズを指定できるインタフェースの実現。
- *•* 自動で決定できる出力サイズの拡張。現状では用紙サイズが定義値に完全一致する場合のみ自動決定さ れるが、中間のサイズでもその一回り大きなサイズに出力したい場合があるのではないか。
- *•* 出版用途ではカラー印刷の場合に、CMYK の版ごとにトンボを作る必要がある。color パッケージが利 用可能な場合に、オプション次第で CK など必要な色を選べるようにするとよいのではないか\*4。
- *•* \mag *̸*= 1000 の場合について、jsclasses 以外での動作は未確認。特に、geometry とは共存しない可能 性が高い。
- *•* \stockwidth/\stockheight <sup>が</sup> \paperwidth/\paperheight より小さい場合の動作。現在は警告を 出すだけとしているが、さらに天地左右 1in にフォールバックしたほうが無難だろうか。

## 変更履歴

- *•* 2017/02/10 v0.1 最初の公開版
- *•* 2017/03/01 v0.4 トンボ形式の修正など
- *•* 2017/05/05 v0.5 jsclasses <sup>の</sup> \mag *̸*= 1000 に対応、最初の CTAN リリース版
- *•* 2017/05/06 v0.6 jsclasses との共存時のチェック強化、LuaTEX-ja での動作確認
- *•* 2017/07/23 v0.7 ドキュメント更新
- 2017/12/17 v0.9 gentombow パッケージの新設
- *•* 2018/03/16 v0.9e クラスオプションの tombow 等の引き継ぎ、トンボ書式のカスタマイズ機能の追加

<sup>\*4</sup> ただし作者の本業は出版ではないので、商用を含む実用には程遠いかもしれない。

(\settombowbanner, \settombowbannerfont, \settombowwidth の各命令)

7